### **Customising your Handset.**

Handset volume: With handpiece at ear press + or – keys (13 on diagram)

**Speaker volume:** While on loudspeaker press + or – keys (13 on diagram)

**Programming keys**: From **Perso** page on screen select a blank key [ ....]. Press

Speed Dial soft key to program a number or Services to program a function, make changes then press Apply.

To modify a programmed key press information key followed by key in question, select Modify, make changes

& press Apply or press Delete to delete.

**Change ring tone:** From **Menu** page select *Settings, Phone, Ringing*. Select

Internal or External, select tone & press (a) to apply.

Pair BT handpiece: From menu page select Settings, Phone, Bluetooth, Add

device; with handpiece turned off press two handpiece buttons (long press) simultaneously. After hearing three note tone, select handpiece option that appears on screen then press Add soft key. "Device successfully added" appears momentarily on screen & LED will flash green or orange depending on battery charge level.

## Initialising your Voice Mail Box (if allocated)

Access Voice mail by pressing Mail Services key then Voice mail soft key

- 2. When prompted enter password (default 120000)
- 3. Follow prompts to change password and record mail box name
- 4. To record personal greeting, from main menu select option 4, then option 2, record after tone, press # to end, then follow prompts.
- 5. To activate personal greeting press \* to return to main menu then select option 6
- 6. Once your voice mail box is initialized, set preferred diversions to voice mail.

## **Accessing Voice Mail messages**

- 1. Press Mail services key then press Voice mail soft key
- 2. Press new voice message notification key then follow prompts

**NB:** To access messages remotely dial **9225 8989**, enter 4 digit extension then follow prompts.

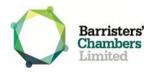

# **8068s Handset Quick Reference Guide**

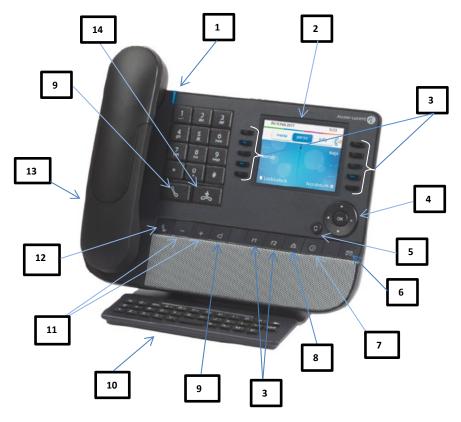

- LED incoming call indicator
- 2. Colour screen
- 3. Programmable Keys
- 4. Navigation keys
- Back/Exit
- 6. Mail Services
- 7. Information key

- 8. Redial
- 9. Handsfree/Loudspeaker
- .0. Dial by Name keyboard
- 11. Volume up/down
- 12. Mute key
- Headset jack
- 14 End call key

#### Welcome Screen:

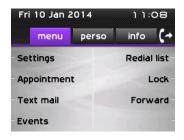

**Menu:** Options for customising your handset

Perso: Line & programmable keys (default home

page)

**Info:** Displays handset status including

extension name & number

## **Navigator Keys:**

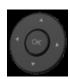

**OK:** Applies changes when configuring or programming

**Left-Right navigator:** Used to move from one page to another

**Up-Down navigator:** Scrolls through the content of the page

Back/Exit: Short press to previous page, long press to exit & return

to default screen (Perso)

## Screen Displays:

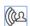

Incoming Call

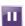

On hole

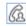

**Call in Progress** 

Make call: Internal - Dial 4 digit extension

**External** - Dial 0 (or 35) for outside line followed by

desired number

NB: Prefix 0 suppresses your caller ID while prefix

35 displays it

**Answer incoming call:** Lift handset or press Handsfree/Loudspeaker key

**End call:** Press End call button or return handpiece to cradle

Answer second call: Press Incoming Call Soft key. Original caller is

automatically placed on hold and you are connected

to second caller.

Place call on hold: Press Call in Progress soft key. To return to caller press On

Hold usoft key or press Retrieve call soft key.

Mute: Press Mute key to activate; press again to deactivate. For

wireless handpiece, press & hold volume control Mey to

activate & again to deactivate.

**Transfer call**: Press *New call* soft key, dial destination number & when ready

to transfer press *Transfer* soft key

**Retrieve call:** To cancel transfer (if extension is busy, does not reply etc.)

press *Enquiry Off* soft key

**Conference call:** With 2<sup>nd</sup> party on line press *New call soft key*, dial 3<sup>rd</sup> party &

when ready to connect press *Conference* soft key. For 4<sup>th</sup> & subsequent parties, press *Add* soft key, dial number & when

answered press Insert soft key

**Redial:** Short press to redial last number & long press to

display list of last 8 numbers dialed

**Divert call:** Press soft key, select type of diversion required

(immediate, busy etc) & dial destination number

**Divert to Voicemail:** Press soft key, to divert straight to voicemail select *Imm* 

fwd to VM. For busy &/or no answer select Other forward,

Forward on busy/no reply, Voice msg

Cancel Diversion: Press soft key & select Deactivate soft key

**Dial by Name:** Type in person's name (surname, first name or initials) &

select relevant search type on screen (ie. name, initials, etc.)

then press key alongside name to call

**Call log**: Contains last 50 calls made and received, internal & external.

Press Mail Services key then *Call Log* soft key. Upward arrow indicates outgoing call, downward arrow indicates incoming call, black represents answered call, red represents unanswered call. Press respective soft key then *Recall* to call

or Delete/Delete All to remove from log.